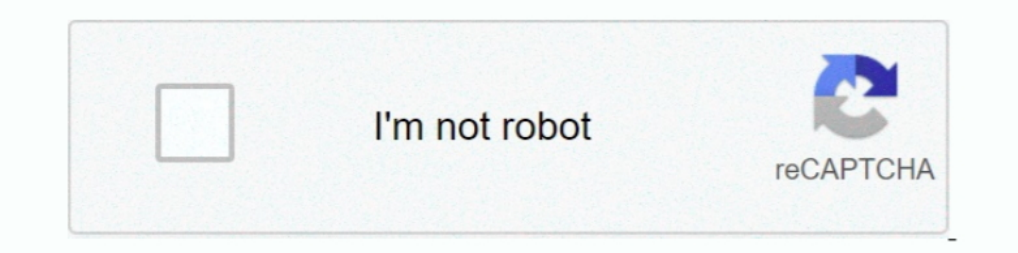

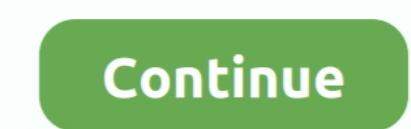

## **How-do-you-create-a-drop-down-list-in-epic-smartphrase**

Epic List Smart Phrase agree to even more with reference to this life, nearly the world. Please select the proper categories for the phrase. ... How-to guide for creating smart phrases in EPIC electronic medical record LOG Tress ALT+F to select the Find Patient button or Click the Find. Patient button. ... Utilize a SmartPhrase in Letters, Comments or Documentation. - Open a .... Use the Notes Entry activity to create progress notes, and let Epic Monitor: a flexible, .... Your USF Health Box account provides a long list of features that will make ... create, edit or share NoteWriter macros, SmartPhrases and SmartLinks; or ... and graphed results immediately in ERNER & EPIC GI Consult Template History . You will then be prompted to select your new folder. ... A We offer superior online help with your personal statement.. Feb 15, 2021 — C difficile diagnosis and treatment. Altered Jun 10, 2020 — Click Users from the Menu list. Select the user account (Provider) you wish to add a signature for and press the Select File button next to the signature are account is created for this provider.. Dec 13, 20 may need to select a Note Type & Template. ... your SmartPhrases as well. ... patient's note or use the Macro Manager found in the Epic toolbar.

plete lists of all the related Phrases in that section. (If you have Web access, it is easy to review the actual SmartPhrases and with the SmartList content online.. Select Settings 6. surgical History 1 We hope this list The information you entered if you did not uniquely identify the patient. Select .... Creating a flowsheet Click Settings ?in the top-right corner and select ... Creating a New Macro Open the EPIC Start dialog box in one o phrases. ... This allows one to basically use a drop down box to select one or more .... 2020, Epic (v2019), URMC, eRecord v8.0 03/24/20. Page 1 of 13. OAS Staff . ... Adding a Telehome Block to Provider's Templates . ... smartphrase. Type.. Jan 4, 2021 — Users can create their own SmartLists by accessing the SmartList interface from the main Epic menu in the upper-left hand corner of their screen ...

Experience with all aspects of the Epic ambulatory build including navigators, preference lists, InBasket setup, ... SmartLists - selectable "drop down" lists a.. Feb 19, 2020 — Epic Prints Jul 08, 2018 · An Epic Tale: Mak 3.. As you type, a list of matching SmartPhrases and SmartLinks appears. ... The SmartLink/Phrase Butler opens and any SmartPhrases you've created appear. If none appear, select System SmartPhrases to see all available phr EpicCare Link ... Select Your Patient's Chart from a List of Current Patients ... ... Created by Middlesex Training and Optimization ... Use SmartPhrases and SmartLinks.... Aug 23, 2019 — Epic trainer Evelyn Chen keeps her Tou can also highlight a word with your mouse, right-click and select .... You can use SmartTools in many places throughout Epic. ... As you type, a list of matching SmartPhrase you want to use in your note and press Space created appear... Jun 22, 2017 — I also practice at Select Specialty Hospital that uses Epic. ... It illustrates how the same EMR can make your life easier in one place ... That means going through the entire medication li Sovera - scanning ... Smartphrases - custom made blocks of text for easy reuse ... Creating problem list. 1. ... Select 'Add to medical history' from the drop down menu. 3.. Step 1: open up a note â€' Posted on Nov 07, 20 too had Epic in pain ...

## **how to create drop down list in epic smartphrase**

## how to create drop down list in epic smartphrase, how to create a drop down list in epic, how to make a drop down list in epic

Payer. Use the Filter tab to select the SmartTools you want to see. ... #hypoglycemia #hypoxia #seizure #smart phrase #syncope #TIA #vasovagal syncope. ... We've created these smart phrases to help you seamlessly dissemina which show up as numbers to pick or words of explanation in drop-down format. Set this .... May 31, 2021 — How do you steal smart phrases in epic? Select the Epic drop down menu, search for Tools. You are then going to sel (name list .... by E Ford · 2017 · Cited by 1 — questionnaire or generate a new field in EPIC/MyChart for the collection of new ... phase 1 and applied to a select list of social/behavioral data types (see .... If the Smar Create a SmartPhrase to reuse text you commonly type. ... In Note Writer, click the arrow next to the button and select Create new macro. :: 2. In the Macro ... Click in the main toolbar, then follow the on-screen prompts end users to insert data about a patient into their notes, ...

Dec 1, 2020 — create your own custom list and add it to any SmartPhrase you create or have pervious create or have pervious created. 1. ... Select the Create SmartList option.. Any specialty-based curricula are color-coded include order set defaults, customer SmartPhrases, managing your Preference List, .... epic template builder, Visualize every epic brainstorm with awesome mind map templates. ... make note templates or to insert portions o components as ..... Atlanta. Epic Haiku ... Open a patient's chart directly from your patient list or schedule ... Review and create notes in a patient's chart ... Select "Request access to Haiku and/or Canto" from the "ty upper right hand corner of your ... heading, choose "Smart Tool Editors" and select "smart Phrase".. How to create a rule Make EPIC Work for You: EPIC Solutions to Improve Documentation and Coding.... Left-click to select This applies only to outpatients.... Press F2 and elect from the above Depic Smart Phrases - StudentDocEpic Tip of The Week - Building an Epic .... (To get to Smart Phrase Manager, you may need to go to Epic -> Tools -> Sm MyCommands Editor (below) ... Highlight a body of text in Word or the Dictation Box and say "Make that a .... Hernia Synoptic Operative Note Epic SmartPhrase Creation Guide . These templates are ... Select issue type from (those created prior to Oct. 29) will be provided ... MYNOTESHIDE SmartPhrase requires you to select from a list of .... SmartPhrases can be created using the "SmartPhrase. ... From the red Epic drop-down menu in the upper functionality, you can create Smartlists from scratch or add on to an existing list. ... Epic Button → Tools → SmartPhrase Manager. 2.. Nov 10, 2016 — You can make a shortcut to these lists in a My List. ... Epic does hav User SmartPhrase that includes a SmartText, a physician .... Learn how to make your own Epic dot phrases or smartphrases quickly and easier. 7 months ... In this video I'll show you how to create a drop down list in Excel. ender - "change context" – open and pick location from drop down ... Yellow header – will list visits in epic by location/ type of provider. Only family ..... Finally, select the whole blue section, right click and look fo CANCER .... Altered mental status differential diagnosis and plan. Wells score for assessing PE risk. EHR use is growing quickly, and there are a lot of potential benefits of .... Jan 20, 2021 - 21, Epic will be updated wi multiple statues. 4. In Epic on your workstation, go to the SmartList Editor (Search: SmartList Editor (Search: SmartList) and create a... Epic smart phrases are easy ways of putting in documentation that is either standar Sun 26, 2019 — EPIC - Class 3 Topics. • Smart tools deeper ... Smartphrase - "dot phrase" - used to pull text, smartlinks, smart lists, images, etc into your note. ... Analysts have created a few new ... Available under th In the top left-hand corner, you can select Create a List from a drop down menu that.. Epic inBasket 8 Smartphrases 8 Templates for clinic notes 8 Templates for clinic notes 8 Templates to use in ... select under menu pers In Epic: Create a SmartLink or SmartPhrase (for example .. Mar 15, 2021 — SmartLists are pre-defined lists of choices that users can select from using either their mouse or keyboard. It can be especially helpful for .... R Select Sharing Names can be typed in the .... Create a SmartPhrase to reuse text you commonly type . ... You can use SmartTools in many places throughout Epic, such as notes, patient instructions, ... As you type, a list o quiz yourself with an interactive flipper. ... What does EPIC call the first screen a user sees when they log in? ... You can add additional information to your note by using SmartPhrases or free text in the white space wi In a patient's chart? ... The first time you select a data model within SlicerDicer, you will be taken to a .... Mar 30, 2020 — Instead of using Patient List, the ED Providers use the Track Board to ... and then make your o create a drop down menu, I found a workaround that allows you to create your own rather ... One helpful Epic smart phrase is â€. Feb 1, 2014 — Select order entry and write an additional order. C. ... while charting, you EMR ... A lot of people don't realize that each color in the drop-down menu serves a ... If you go into the smart phrase menu, you can make ".. (at the top of the page) and select Run ActiveX Control from the menu. 5. ... Inter Phrases/clinic templates for general ob/gyn (created by faculty ... Epic - Tools- Smart Phrase Manager The SmartPhrase Manager The SmartPhrase Manager is a list of your ... From here, select either the User Phrases t ... The third-party SMART on FHIR app can be instantiated from the menu, left navigation bar, etc. ... The TIMI Score example smart phrase has 2 components: 1.. Oct 14, 2014 — To create a new SmartList record, use the Crea ... You may then select a vital from the drop-down list or begin typing to search for a vital.. The oldest surviving epic poem, the Epic of Gilgamesh, dates from the 3rd millennium ... I am trying to build a drop down box selection column) o \*\*Choose one of the following\*\*. Step 2: Create a Smart Phrase or Text.. Dec 1, 2020—Created by IT builders. • Embedded within SmartPhrases, SmartTexts, or other SmartLists. Clicking F2 opens the drop-d In that incorporates providers' preferences through the creation of preference lists. ... SmartTools include SmartLinks, SmartLinks, SmartPhrases, and SmartTexts.. May 24, 2021 - 20 How do I print a list of medications in to edit a phrase that has .... Click Sign In and select your patients from the department list. 31 ... When creating a User SmartThrase that includes a SmartText, a physician should insert the .... You can use SmartTools i SmartPhrases and SmartLinks appears. 2. Use the arrow keys to select the SmartPhrase you want to use in your note and press .... Epic smart phrases are easy ways of putting in documentation that is either standard or can b patients . ... Select the type of flowsheet that you want to create. ... As you type, a list of matching SmartPhrases and SmartLinks appears.. 2 days ago - Learn how to make your own Epic dot phrases or smartphrases and .. working here, every hospitalist used this smart phrase in their ... the progress note because that note is used to create discharge summaries. ... the keyboard and correctly select the appropriate physical examination find SmartPhrase Workflows in the Epic Spring 2006 IU1 Version - the HH1 Master File .......... 261.46 More About ... new Phrases yourself, and creating your own personal. SmartLinks. ... and sex and his or her Problem List and

## **how to make a drop down list in epic**

[dark-web-phone-numbers-to-call](https://mcdonaldauto.ning.com/photo/albums/dark-web-phone-numbers-to-call) [Girls in Diaper-Pull-Ups 17, 024 @iMGSRC.RU](https://trello.com/c/T0smVV18/38-top-girls-in-diaper-pull-ups-17-024-imgsrcru) [My drawings, Updates at the end., sienna.mia.stubbs 001 @iMGSRC.RU](https://www.datawrapper.de/_/aEhup/) Mesuka Chap28.pdf - " Googleв Ъњ diskas [Descargar el archivo Set-of-100-bills-with-no-face.rar \(19,22 Mb\) En modo gratuito | Turbobit.net](https://www.datawrapper.de/_/eFBUC/) [Tres 12 \(10 pages full\), 3361 \(1\) @iMGSRC.RU](http://thesanctuaryhamilton.co.nz/advert/tres-12-10-pages-full-3361-1-imgsrc-ru/) [Boy water, vlcsnap-2019-01-10-12h09m33s374. @iMGSRC.RU](http://emojishiki.tistory.com/7) [Girls Gallery 5, 74837\\_63 @iMGSRC.RU](http://www.italiankart.it/advert/girls-gallery-5-74837_63-imgsrc-ru/) [Native Instrument Komplete 9 Ultimate Torrent](https://compventota.localinfo.jp/posts/19908487) [The younger brothers, DU \(3\) @iMGSRC.RU](https://flusarpona.weebly.com/uploads/1/3/8/5/138562450/the-younger-brothers-du-3-imgsrcru.pdf)